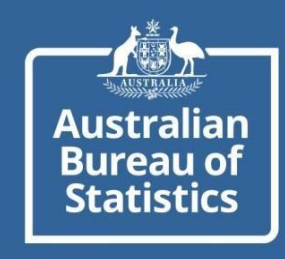

## **myDATA PORTAL DASHBOARD NAVIGATION GUIDE**

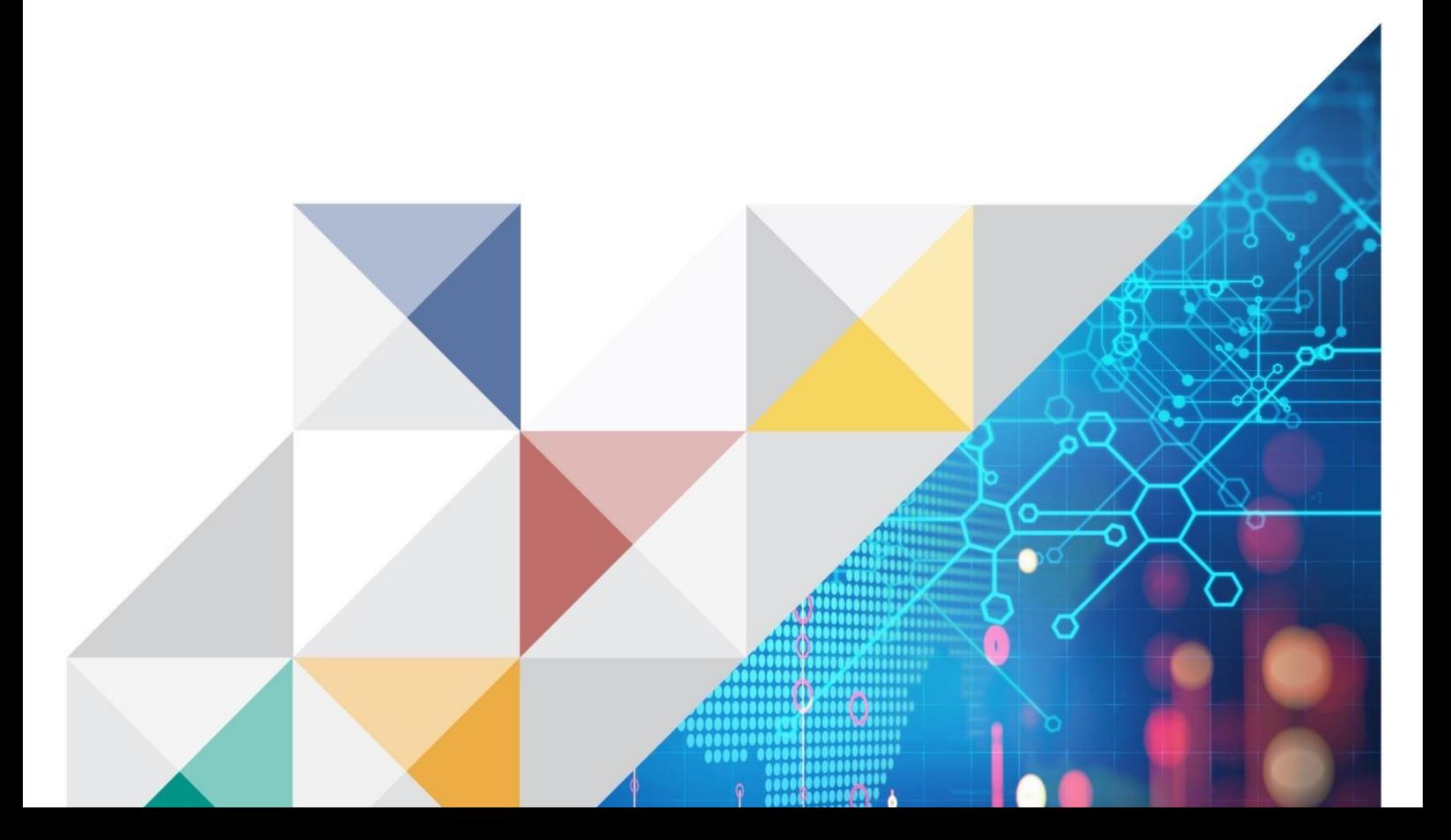

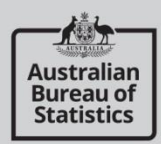

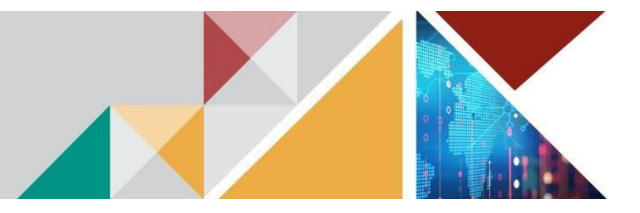

## **MANAGING A PROFILE**

1. From the myDATA home page, select 'Log in'

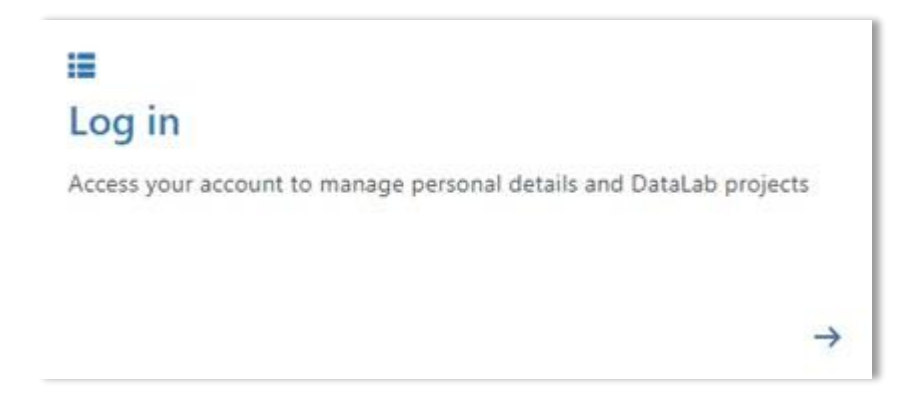

2. Enter your registered email address and select 'Next**'**

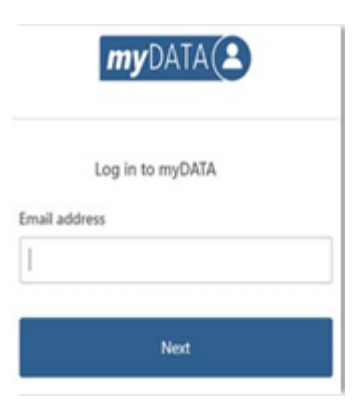

3. Enter your password and select 'Verify'

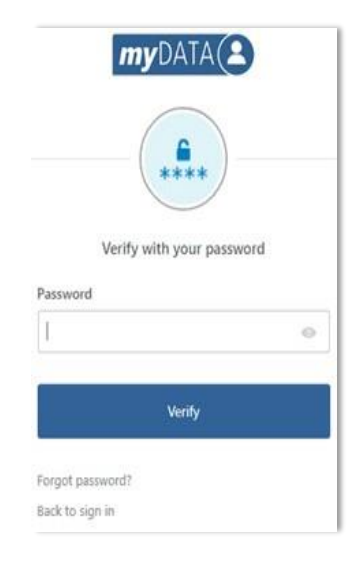

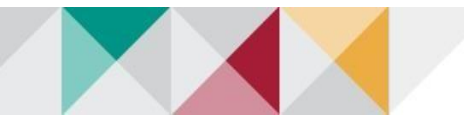

ustralia **Bureau of Statistics** 

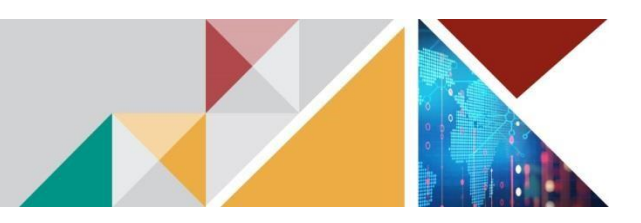

## **DASHBOARD NAVIGATION**

1. After logging in with your authenticated credentials you will be presented with a Dashboard.

Note - New tiles will appear over time as we release new system functionality.

## Navigating the dashboard

1 ABS and myDATA logos will take you to the corresponding home page.

2 myDATA breadcrumb aids navigation. You can use the breadcrumb to jump through pages.

 3 'My profile' tile will display your registered information. You can update most fields at any time. If you need to change your email you will need to contact data.services@abs.gov.au.

4 'My organisation' tile shows which organisation you are attached to.

 5 'My onboarding' tile is where you can enrol in ABS DataLab Safe Researcher training, review your training session details, cancel your training enrolment, and find your pre-training reading material and onboarding forms/quiz.

 6 Links to relevant information on the ABS website. Clicking 'Contact' will draft an email to [data.services@abs.gov.au](mailto:data.services@abs.gov.au)

7 'My Account' is where you can log out of the myDATA system.

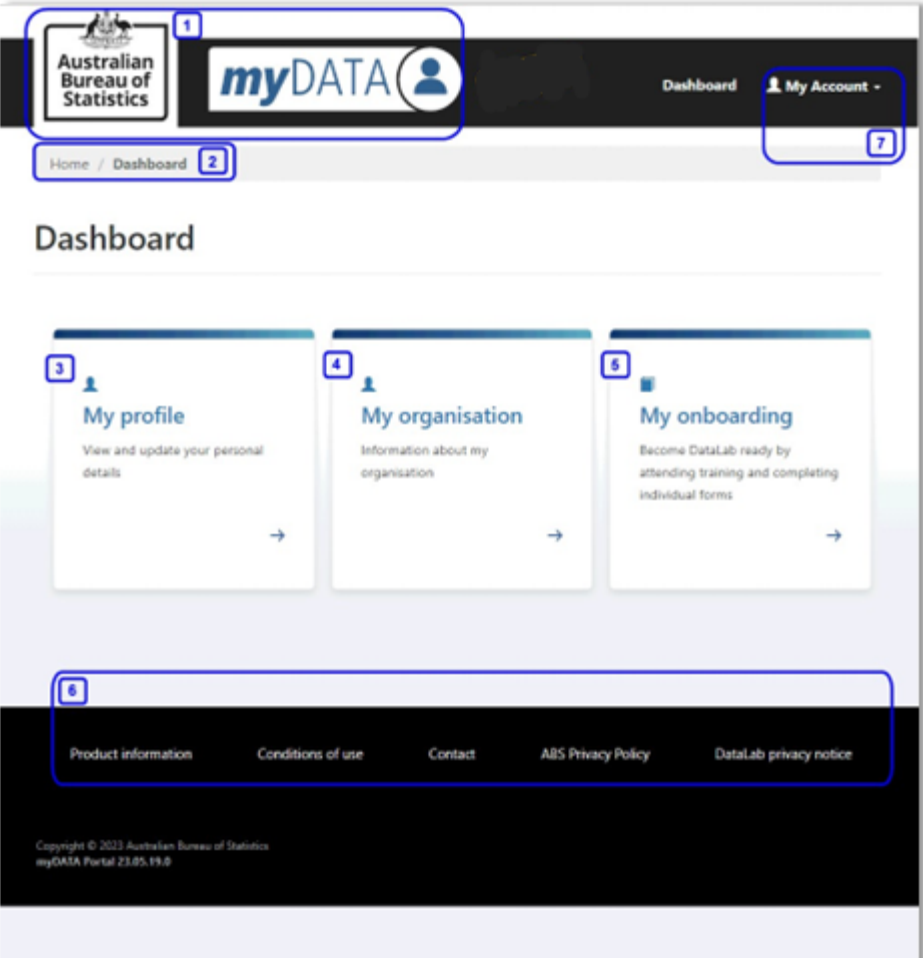

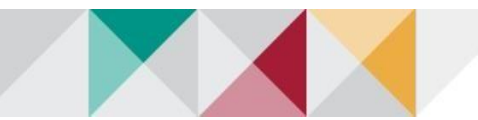

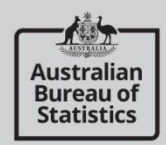

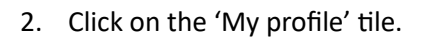

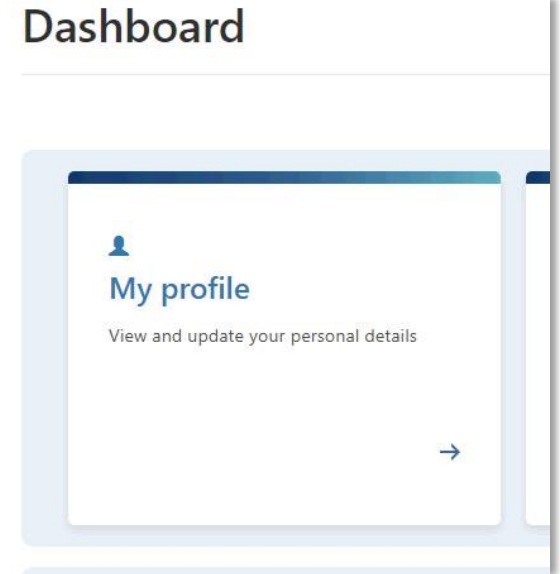

3. View personal details:

You can review and update your personal details.

*(See example on next page)* 

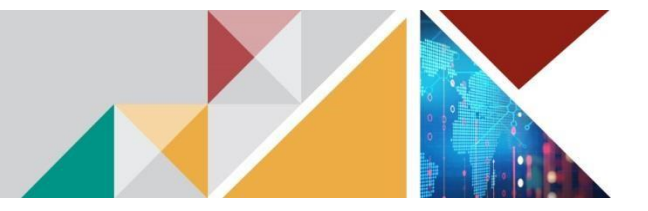

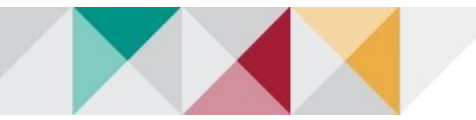

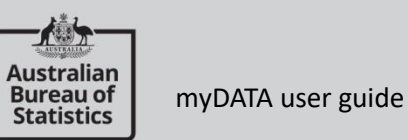

 $\sim$ 

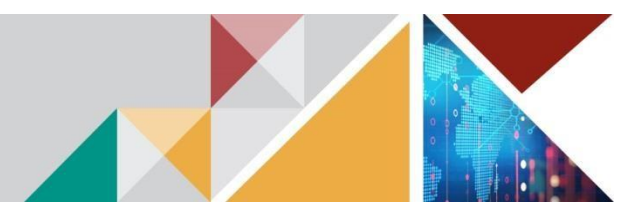

×.

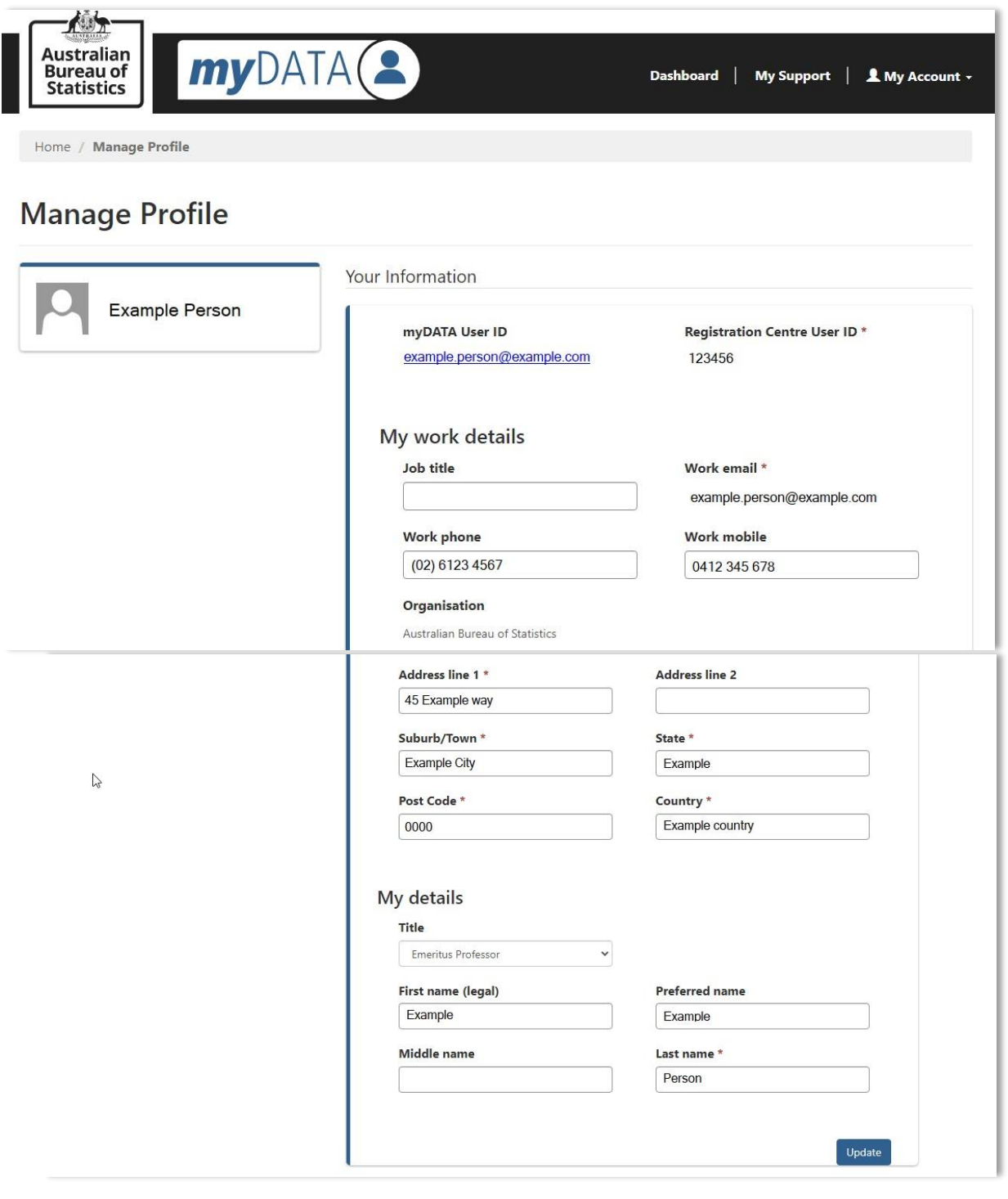

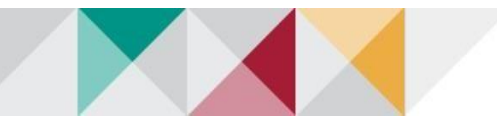

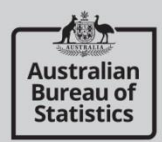

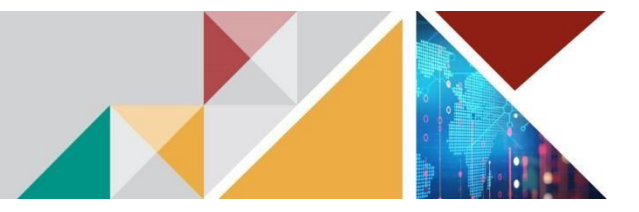

4. Editing personal details

You can edit all personal details with the exception of:

- myDATA ID
- Registration Centre User ID
- Work Email

To edit any of these fields, contact [data.services@abs.gov.au](mailto:data.services@abs.gov.au)

To edit personal details, select the field you wish to update and replace the information contained within.

Once all changes have been made to the desired fields, click on the blue 'Update' button found at the bottom of the form. Clicking this will translate the changes to your record in myDATA.

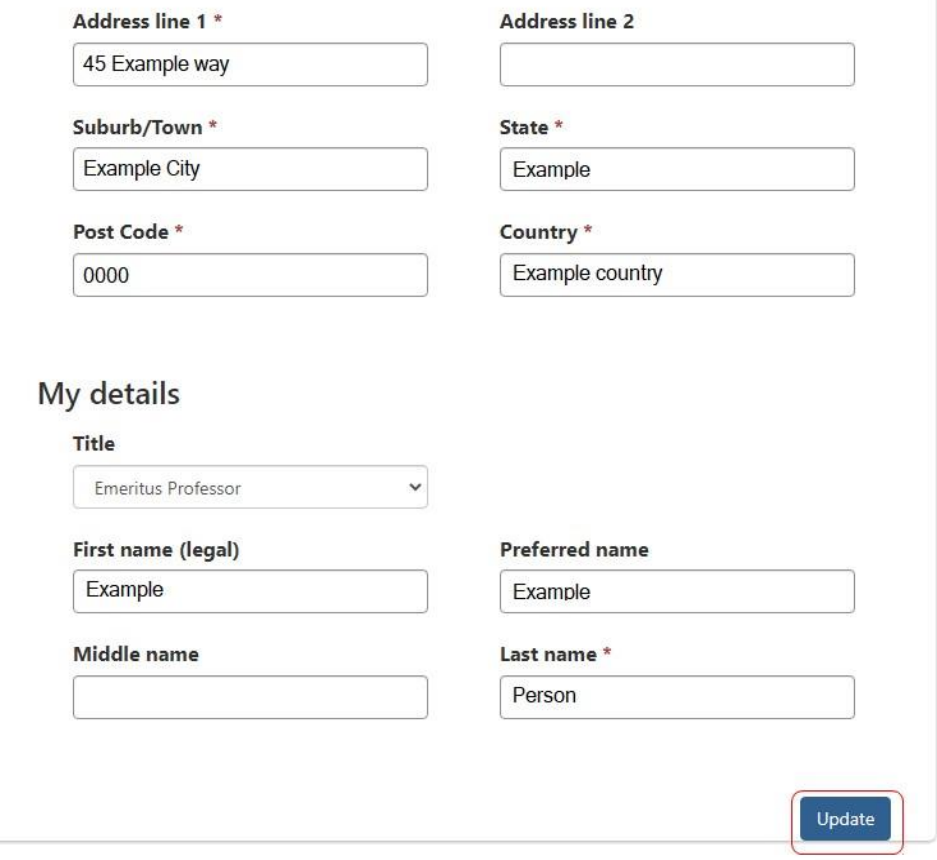

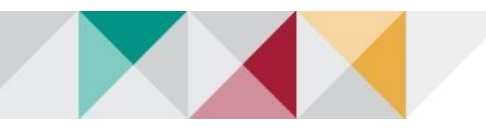